# **Ръководство на потребителя за Dell XPS 9440**

# **I. Работа с този компютър:**

*\*Показаните изображения в това ръководство може да са различни от закупения от вас лаптоп поради избраната от вас конфигурация.*

1. Свържете захранващия адаптер към вашия компютър и натиснете бутона за захранване.

**Бележка**: С цел пестене на батерия по време на транспортиране, компютърът може да влезе в режим за спестяване на енергия. Поради тази причина трябва да свържете захранващия адаптер преди да включите компютъра за първи път.

2. Завършете конфигурирането на операционната система.

Следвайте инструкциите на екрана, за да завършите инсталацията. При настройка Dell Technologies ви препоръчва:

- Да се свържете към мрежа за Windows ъпдейти.
- − **Забележка**: Ако се свързвате към защитена безжична мрежа, въведете паролата за мрежата при запитване.
- − Влезте във вашия Microsoft акаунт или си създайте нов акаунт. Ако не сте свързани към Интернет, създайте си офлайн акаунт.
- Въведете данни за контакт на екрана Support and Protection.
- 3. Намерете Dell apps в Windows Start меню Recommended.

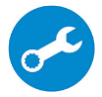

**SupportAssist:** идентифицира хардуерните и софтуерните проблеми на вашия компютър и автоматизира процеса на ангажиране с техническата поддръжка на Dell.

**SupportAssist** обръща внимание на проблемите свързани с производителността и стабилизацията, предотвратява заплахите за сигурността, наблюдава и открива хардуерните проблеми и грешки.

За повече информация вижте ръководството за потребителя на SupportAssist за лични компютри на [www.dell.com/serviceabilitytools](http://www.dell.com/serviceabilitytools). Щракнете върху SupportAssist и след това щракнете върху SupportAssist for Home PCs.

**Бележка:** Може да подновите или да ъпгрейднете гаранцията си като натиснете датата на изтичане на гаранцията в Support Assist.

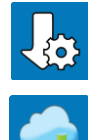

**Dell Update:** Ъпдейт на драйвери и критични корекции. За повече информация, моля посетете [www.dell.com/support](http://www.dell.com/support)

**Dell Digital Delivery**: Сваляне на софтуерни приложения, които са закупени, но не са инсталирани на компютъра. За повече информация вижте [http://www.dell.com/support.](http://www.dell.com/support)

# **II. Хардуерни компоненти:**

# **Изглед отляво:**

**1. Thunderbolt 4 порт с Power delivery и DisplayPort:** 

Поддържа USB4, DisplayPort 2.1, Thunderbolt 4 и ви позволява да се свържете към външен дисплей чрез дисплей адаптер.

Осигурява скорост на пренос на данни до 40 Gbps за USB4 и Thunderbolt 4.

*Бележка: Може да свържете Dell докинг станция към* Thunderbolt 4 портовете. За повече информация, моля посетете [www.dell.com/support.](http://www.dell.com/support)

*Бележка: За да свържете DisplayPort устройство ви трябва USB Type-C към DisplayPort адаптер,* 

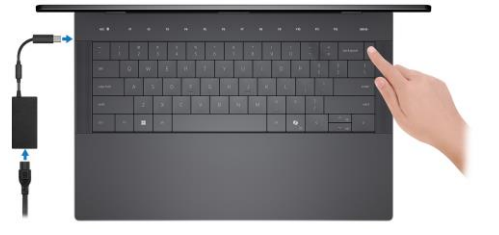

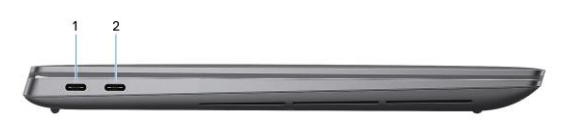

*който се продава отделно.*

*Бележка: Thunderbolt 4 е обратно съвместим с USB 3.2, USB 2.0 и Thunderbolt 3.*

*Бележка: Thunderbolt 4 поддържа два 4K дисплеи или един 8K дисплей.*

# **2. Thunderbolt 4 порт с Power delivery и DisplayPort:**

Поддържа USB4, DisplayPort 2.1, Thunderbolt 4 и ви позволява да се свържете към външен дисплей чрез дисплей адаптер.

Осигурява скорост на пренос на данни до 40 Gbps за USB4 и Thunderbolt 4.

*Бележка: Може да свържете Dell докинг станция към* Thunderbolt 4 портовете. За повече информация, моля посетете [www.dell.com/support.](http://www.dell.com/support)

*Бележка: За да свържете DisplayPort устройство ви трябва USB Type-C към DisplayPort адаптер, който се продава отделно.*

*Бележка: Thunderbolt 4 е обратно съвместим с USB 3.2, USB 2.0 и Thunderbolt 3. Бележка: Thunderbolt 4 поддържа два 4K дисплеи или един 8K дисплей.*

# **Изглед отдясно:**

# **1. microSD-карта слот v6.0:**

Слотът за microSD карта чете от и записва на microSD карти. Компютърът поддържа следните типове карти:

- microSecure Digital (microSD)
- microSecure Digital High Capacity (microSDHC)
- microSecure Digital Extended Capacity (microSDXC)
- **2. Thunderbolt 4 порт с Power delivery и DisplayPort:**

Поддържа USB4, DisplayPort 2.1, Thunderbolt 4 и ви позволява да се свържете към външен дисплей чрез дисплей адаптер.

Осигурява скорост на пренос на данни до 40 Gbps за USB4 и Thunderbolt 4.

*Бележка: Може да свържете Dell докинг станция към* Thunderbolt 4 портовете. За повече информация, моля посетете [www.dell.com/support.](http://www.dell.com/support)

*Бележка: За да свържете DisplayPort устройство ви трябва USB Type-C към DisplayPort адаптер, който се продава отделно.*

*Бележка: Thunderbolt 4 е обратно съвместим с USB 3.2, USB 2.0 и Thunderbolt 3. Бележка: Thunderbolt 4 поддържа два 4K дисплеи или един 8K дисплей.*

#### **3. Порт за слушалки:**

Свържете слушалки или комбинирани слушалки с микрофон.

#### **Изглед отгоре:**

# **1. Капацитивен сензорен функционален ред:**

Показва клавиши за управление на дисплея и мултимедия или стандартни функционални клавиши с клавиши **Esc** и **Delete**.

Натиснете и задръжте клавиша **Fn** на физическата клавиатура, за да превключите към следващия набор от клавиши.

Натиснете клавиша **Fn** на физическата клавиатура и клавиша **Esc** на капацитивния сензорен функционален

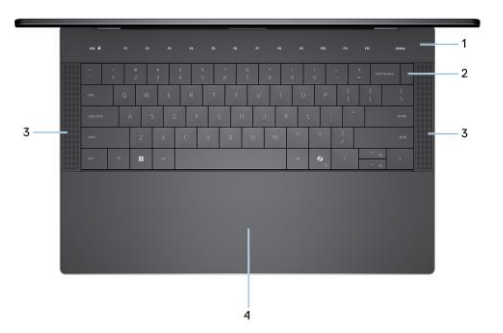

ред, за да превключите към следващия набор от клавиши и да заключите на режима на панела.

# 2. Бутон за включване с четец на "пръстов отпечатък":

- **Натиснете, за да включите компютъра, ако е изключен или в спящ режим или хибернация.**
- Натиснете, за да поставите компютъра в спящ режим, ако е включен.
- Натиснете и задръжте за 10 секунди, за да изключите силово компютъра, когато нормалното му изключване е невъзможно.

▪ Поставете пръста си върху бутона, за да се логнете чрез пръстовия си отпечатък.

# *Бележка:*

*Светлинният индикатор за състояние на захранването върху бутона за захранване е наличен само на компютри без четец на пръстови отпечатъци. Компютрите, които се доставят с четец на пръстови отпечатъци, който е вграден в бутона за захранване, нямат индикатор за състояние на захранването върху бутона за захранване.*

*Бележка: Можете да персонализирате бутона за захранване в Windows. За повече информация вижте Me and My Dell на [www.dell.com/support/manuals](http://www.dell.com/support/manuals)*

# **3. Високоговорители:**

Осигурява аудио изход.

# **4. Хаптичен тъчпад:**

Преместете пръста си върху тъчпада, за да преместите показалеца на мишката. Докоснете, за да щракнете с левия бутон и докоснете с два пръста, за да щракнете с десния бутон.

#### **Изглед отпред:**

# **1. Инфрачервен предавател:**

Предава инфрачервена светлина, която включва инфрачервената камера, така че да усеща и проследява движение.

# **2. Инфрачервена камера:** Подобрява защитата, когато е свързана с лицевото разпознаване на Windows Hello.

# **3. RGB и инфрачервена камера:**

RGB и инфрачервената камера ви позволяват да провеждате видео чат, да правите снимки и да записвате видеоклипове.

**4. Светлинен индикатор за статус на камера:** Включва се, когато камерата работи.

# **5. Светлинен индикатор за околна светлина:** Този сензор засича заобикалящата ви светлина и автоматично наглася подсветката на клавиатурата и яркостта на дисплея.

# **Изглед отдолу:**

# **1. Вентилационни отвори:**

Вентилационните отвори осигуряват вентилация на вашия компютър. Запушените вентилационни отвори могат да причинят прегряване и да повлияят на производителността на вашия компютър и потенциално да причинят проблеми с хардуера. Пазете вентилационните отвори чисти и ги почиствайте редовно, за да предотвратите натрупването на прах и мръсотия. За повече информация относно почистването на вентилационните, моля вижте [www.dell.com/support.](http://www.dell.com/support)

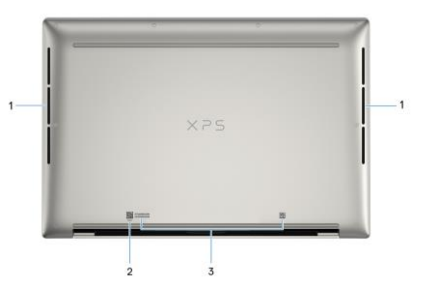

# **2. MyDell QR код:**

MyDell е софтуерно решение, което ви помага да извлечете максимума от вашия компютър. Интелигентни, базирани на изкуствен интелект функции за оптимизация автоматично прецизират вашия компютър за най-доброто аудио, видео, батерия и производителност. Всяко потребителско изживяване в MyDell е уникално, тъй като софтуерът се учи и реагира на начина, по който използвате компютъра си.

# **3. Етикет със сервизна информация:**

Уникален буквено-цифров идентификатор за идентификация на хардуерните компоненти и гаранцията от техници.

# **III. Употреба на клавиши и клавишни комбинации:**

**Забележка:** Когато използвате комбинация от клавиши, натиснете и задръжте първия клавиш, след което натиснете втория клавиш.

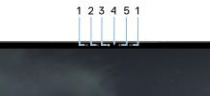

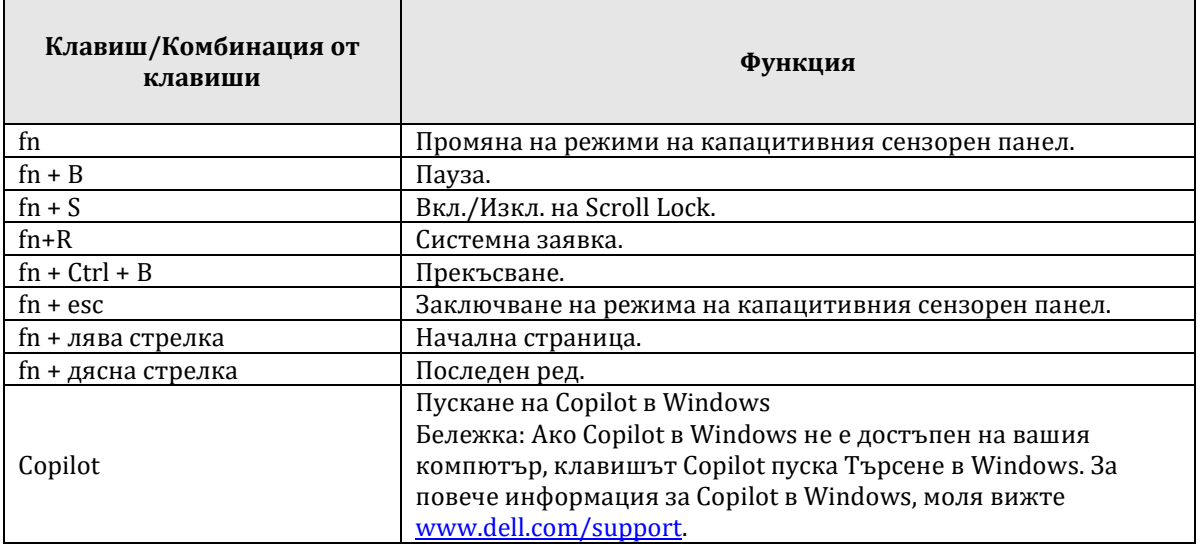

# **IV. Регулаторна политика за съответствие:**

Dell Inc. (Dell) се ангажира да спазва законите и наредбите във всяка страна, в която доставя своите продукти. Продуктите на Dell са проектирани и тествани, за да отговарят на съответните световни стандарти за безопасност на продуктите, електромагнитна съвместимост, ергономичност и други задължителни нормативни изисквания, когато се използват по предназначение.

Инструкции за безопасна работа с продукта, както и подробна регулаторна информация за продукта и съответствието му с европейски директиви и стандарти, може да бъде намерена на български език на следния линк:

<https://www.dell.com/learn/us/en/uscorp1/regulatory-compliance>

#### **Не изхвърляйте този продукт с битови отпадъци.**

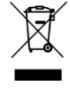

Изхвърляйте устройството в съответствие с WEEE директивата на ЕС (Отпадъчно електрическо и електронно оборудване). Опаковката изхвърлете по начин, опазващ околната среда.

Този символ на зачеркната кофа за отпадъци на колелца означава, че продуктът (електрическо и електронно оборудване) не трябва да се поставя при битови отпадъци. Проверете местните наредби за изхвърлянето на електронни продукти.

Това устройство отговаря на всички приложими към него европейски директиви и наредби.

Допълнителна информация за продукта и декларация за съответствие може да бъде намерена на: [www.polycomp.bg.](https://polycomp.bg/poly/product-details/0006303955544?a=%D0%9B%D0%B0%D0%BF%D1%82%D0%BE%D0%BF%20TRIBUTO_ADLP_2301_1200.html&pas=1665661533025)